## Creating an account on the Mailman system.

For Admins and Moderators:

Once an email list has been created for you, you need to create an account on the mailman system (with the same email address that the list was configured for). Once you create an account you will be able to log in and manage your list.

We strongly recommend that once you have a list, for you to put a couple of emails on it and test it to get familiar with list settings before putting it in production.

For Users:

Users do not need to set up an account on the mailman system to receive emails from a list. Users having an account on the mailman system is for accessing archives (which we do not allow) or changing their email settings, like digest mode etc... If you are not sure please reach out to

mailman3@cchmc.org

To create an account (sign up) go to http://mailman.cchmc.org/ and click the sign up button.

| $\rightarrow$ G          | ⊘ ⅔ mailman.cchmc.org/postorius/lists/ |  |  |
|--------------------------|----------------------------------------|--|--|
| Postorius Lists Archives |                                        |  |  |
| Mailing Lists            |                                        |  |  |
|                          |                                        |  |  |

Enter in your information:

<u>!!!!!!!!!</u> Do not use your CCHMC password for this system, a separate password should be used.

| ← → C O & mailma                              | n. <b>cchmc.org</b> /accounts/signup/?next=/postorius/lists/ |                           |
|-----------------------------------------------|--------------------------------------------------------------|---------------------------|
| mailman.cchmc.org                             |                                                              | Search all lists Q & M    |
| Sign Up                                       |                                                              |                           |
| Already have an account? Then please sign in. |                                                              |                           |
| E-mail                                        | useremail@cchmc.org                                          | Enter your CCHMC.or       |
| Username                                      | username Ente                                                | er a username of your ch  |
| Password                                      |                                                              | Enter a password          |
| Password (again)                              |                                                              | Re-enter your pa          |
|                                               | Sign Up »                                                    |                           |
|                                               | Clic                                                         | k the button after you ha |
|                                               | Powered by HyperKitty vabo                                   | ve info                   |

You will see this screen about a confirmation email

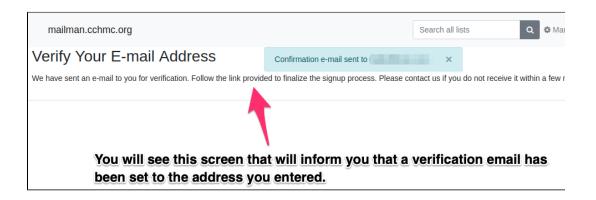

Go to your inbox and find the confirmation email.

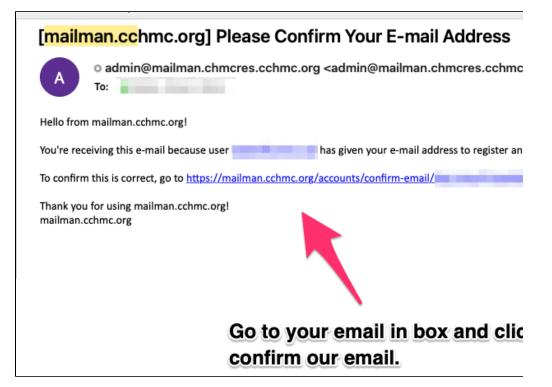

After you click on the confirmation link, you will be taken back to mailman

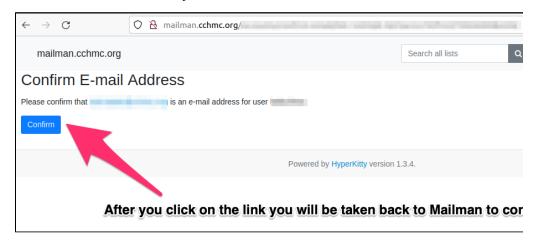

Now you can sign in.

| $\leftarrow \rightarrow \mathbf{G}$ | ○ 웹 mailman.cchmc.org/accounts/login/ |                                         |
|-------------------------------------|---------------------------------------|-----------------------------------------|
| mailman.cchmc.org                   |                                       | Search all lists                        |
| Sign In                             |                                       |                                         |
| If you have not created an accou    |                                       |                                         |
| Login                               | Username or e-mail                    | After you have co<br>be able to sign ir |
| Password                            | Password                              | be able to sign in                      |
|                                     | Remember Me                           |                                         |
|                                     | Sign In Forgot Password?              |                                         |
|                                     | Powered by HyperKitty version 1.3.4.  |                                         |
|                                     |                                       |                                         |